# **[Jakie dane znajdują się w](https://pomoc.comarch.pl/ppk/pl/dokumentacja/jakie-dane-znajduja-sie-w-sekcji-przelewy-do-wykonania/) [sekcji Przelewy do wykonania?](https://pomoc.comarch.pl/ppk/pl/dokumentacja/jakie-dane-znajduja-sie-w-sekcji-przelewy-do-wykonania/)**

Sekcja **Przelewy do wykonania** dostępna na ekranie startowym aplikacji Comarch PPK zawiera dane o przelewach składek, które zostały przesłane do wybranej instytucji finansowej za pośrednictwem aplikacji. Jeśli składki nie zostały jeszcze przesłane do instytucji, na kafelku widnieje informacja:

Przelewy do wykonania

Aby widzieć przelewy do wykonania prześlij składki do Twoje TFI.

Jeśli w aplikacji naliczono składki i przesłano je do instytucji finansowej, na kafelku widnieje informacja ile przelewów w tym miesiącu należy utworzyć. Ilość przelewów do wykonania związana jest z ilością poszczególnych wysyłek składek do instytucji, tj. jednorazowe wysłanie składek z poziomu listy miesięcy składkowych powiązane będzie z jednym przelewem do wykonania, a wysłanie składek w dwóch turach (dwie osobne wysyłki składek z tego samego miesiąca) – z dwoma przelewami do wykonania.

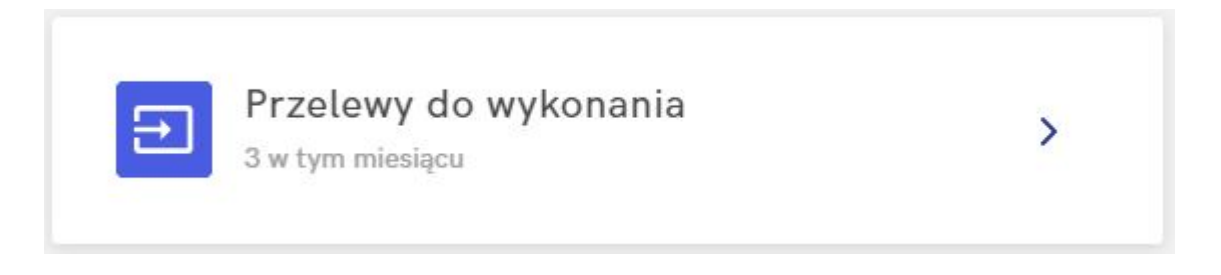

Po wejściu do sekcji **Przelewy do wykonania** Użytkownik może zobaczyć listę składek przesłanych do instytucji. Lista przelewów do wykonania zawiera następujące dane:

- datę utworzenia pliku ze składkami,
- informację, którego miesiąca dotyczą składki,
- typ składek tj. informacja, których pracowników dotyczy dany przelew,
- kwotę.

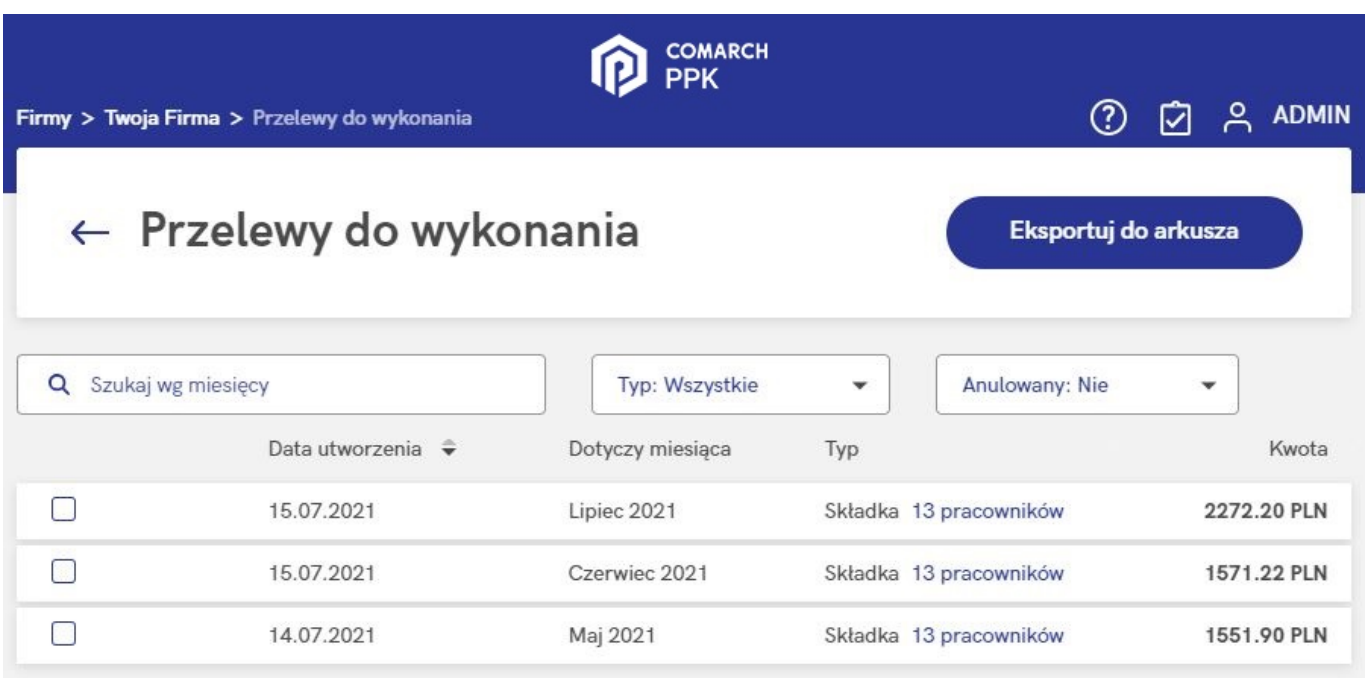

Informacje o przelewach do wykonania można wyeksportować do arkusza Excel za pomocą opcji **Eksportuj do arkusza**. Do arkusza przeniesione będą dane takie jak *data utworzenia pliku ze składkami, tytuł przelewu, informacja, którego miesiąca dotyczą wyeksportowane składki, typ operacji, kwota* oraz *informacje dotyczące ewentualnego anulowania przelewu, w tym data anulowania i operator wykonujący anulowanie*.

Jeśli składki wysłano dla kilku uczestników PPK za jednym razem (np. zaznaczając pracowników grupami lub wysyłając składki dla wszystkich z poziomu listy miesięcy składkowych), na oknie **Przelewy do wykonania** podpowie się informacja:

*Składka 2 pracowników*

Po kliknięciu w ilość pracowników Użytkownik otrzyma listę uczestników PPK (Nazwisko i imię, PESEL, kwota), których składki ujęte są w tym konkretnym przelewie do wykonania.

### Pracownicy, których dotyczy przelew

Q Szukaj według nazwiska, imienia lub numeru PESEL Nazwisko i imie  $\triangleq$ PESEL Kwota Babińska Joanna 61122002181 270.00 PLN 74051008928 228.00 PLN **Bak Dorota** Zamknij

#### Wskazówka

W przypadku wymiany automatycznej z **Towarzystwem Funduszy Inwestycyjnych Allianz Polska S.A. (fundusz Allianz SFIO PPK – dawniej Aviva SFIO PPK)** oraz **Millennium Towarzystwo Funduszy Inwestycyjnych S.A.** w sekcji Przelewy do wykonania dodatkowo wyświetlana jest kolumna z tytułem przelewu ze składkami.

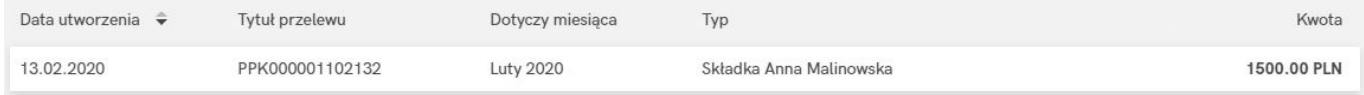

### **[Gdzie znajdę tytuł przelewu](https://pomoc.comarch.pl/ppk/pl/dokumentacja/gdzie-znajde-tytul-przelewu-ze-skladkami-w-przypadku-wymiany-automatycznej-z-towarzystwem-funduszy-inwestycyjnych-allianz-polska-s-a-fundusz-allianz-sfio-ppk-dawniej-aviva-sfio-ppk/) [ze składkami w przypadku](https://pomoc.comarch.pl/ppk/pl/dokumentacja/gdzie-znajde-tytul-przelewu-ze-skladkami-w-przypadku-wymiany-automatycznej-z-towarzystwem-funduszy-inwestycyjnych-allianz-polska-s-a-fundusz-allianz-sfio-ppk-dawniej-aviva-sfio-ppk/)**

## **[wymiany automatycznej z](https://pomoc.comarch.pl/ppk/pl/dokumentacja/gdzie-znajde-tytul-przelewu-ze-skladkami-w-przypadku-wymiany-automatycznej-z-towarzystwem-funduszy-inwestycyjnych-allianz-polska-s-a-fundusz-allianz-sfio-ppk-dawniej-aviva-sfio-ppk/) [Towarzystwem Funduszy](https://pomoc.comarch.pl/ppk/pl/dokumentacja/gdzie-znajde-tytul-przelewu-ze-skladkami-w-przypadku-wymiany-automatycznej-z-towarzystwem-funduszy-inwestycyjnych-allianz-polska-s-a-fundusz-allianz-sfio-ppk-dawniej-aviva-sfio-ppk/) [Inwestycyjnych Allianz Polska](https://pomoc.comarch.pl/ppk/pl/dokumentacja/gdzie-znajde-tytul-przelewu-ze-skladkami-w-przypadku-wymiany-automatycznej-z-towarzystwem-funduszy-inwestycyjnych-allianz-polska-s-a-fundusz-allianz-sfio-ppk-dawniej-aviva-sfio-ppk/) [S.A. \(fundusz Allianz SFIO](https://pomoc.comarch.pl/ppk/pl/dokumentacja/gdzie-znajde-tytul-przelewu-ze-skladkami-w-przypadku-wymiany-automatycznej-z-towarzystwem-funduszy-inwestycyjnych-allianz-polska-s-a-fundusz-allianz-sfio-ppk-dawniej-aviva-sfio-ppk/) [PPK – dawniej Aviva SFIO](https://pomoc.comarch.pl/ppk/pl/dokumentacja/gdzie-znajde-tytul-przelewu-ze-skladkami-w-przypadku-wymiany-automatycznej-z-towarzystwem-funduszy-inwestycyjnych-allianz-polska-s-a-fundusz-allianz-sfio-ppk-dawniej-aviva-sfio-ppk/) [PPK\)?](https://pomoc.comarch.pl/ppk/pl/dokumentacja/gdzie-znajde-tytul-przelewu-ze-skladkami-w-przypadku-wymiany-automatycznej-z-towarzystwem-funduszy-inwestycyjnych-allianz-polska-s-a-fundusz-allianz-sfio-ppk-dawniej-aviva-sfio-ppk/)**

W przypadku wymiany automatycznej z **Towarzystwem Funduszy Inwestycyjnych Allianz Polska S.A. (fundusz Allianz SFIO PPK – dawniej Aviva SFIO PPK)** w sekcji **Przelewy do wykonania** dodatkowo wyświetlana jest kolumna z tytułem przelewu ze składkami.

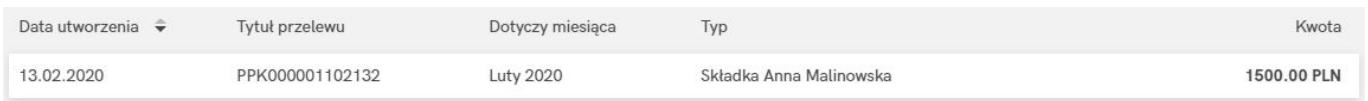

Dodatkowo, tytuł przelewu można odnaleźć w historii wysyłki (na każdej ze składek).

### Składka za luty 2020 - Joanna Babicka-Nowak

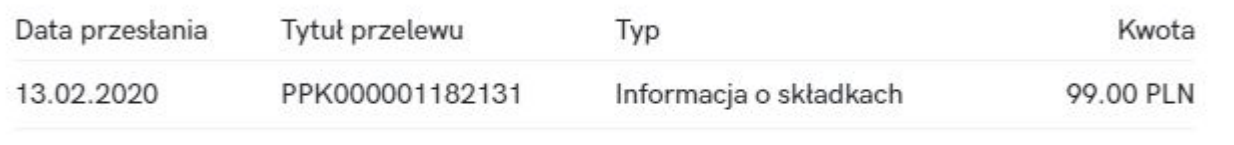

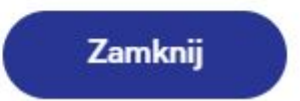

## **[Gdzie znajdę tytuł przelewu](https://pomoc.comarch.pl/ppk/pl/dokumentacja/gdzie-znajde-tytul-przelewu-ze-skladkami-w-przypadku-wymiany-automatycznej-z-millennium-towarzystwo-funduszy-inwestycyjnych-s-a/) [ze składkami w przypadku](https://pomoc.comarch.pl/ppk/pl/dokumentacja/gdzie-znajde-tytul-przelewu-ze-skladkami-w-przypadku-wymiany-automatycznej-z-millennium-towarzystwo-funduszy-inwestycyjnych-s-a/) [wymiany automatycznej z](https://pomoc.comarch.pl/ppk/pl/dokumentacja/gdzie-znajde-tytul-przelewu-ze-skladkami-w-przypadku-wymiany-automatycznej-z-millennium-towarzystwo-funduszy-inwestycyjnych-s-a/) [Millennium Towarzystwo](https://pomoc.comarch.pl/ppk/pl/dokumentacja/gdzie-znajde-tytul-przelewu-ze-skladkami-w-przypadku-wymiany-automatycznej-z-millennium-towarzystwo-funduszy-inwestycyjnych-s-a/) [Funduszy Inwestycyjnych S.A.?](https://pomoc.comarch.pl/ppk/pl/dokumentacja/gdzie-znajde-tytul-przelewu-ze-skladkami-w-przypadku-wymiany-automatycznej-z-millennium-towarzystwo-funduszy-inwestycyjnych-s-a/)**

W przypadku wymiany automatycznej z **Millennium Towarzystwo Funduszy Inwestycyjnych S.A.** w sekcji **Przelewy do wykonania** dodatkowo wyświetlana jest kolumna z tytułem przelewu ze składkami.

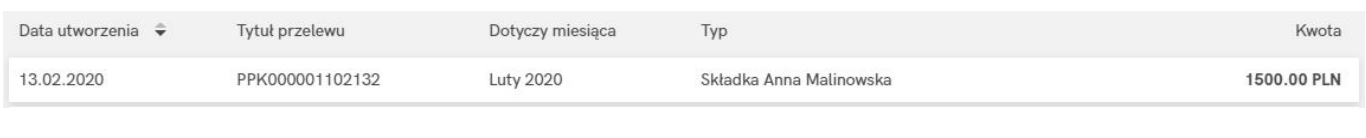

Dodatkowo, tytuł przelewu można odnaleźć w historii wysyłki (na każdej ze składek).

### Składka za luty 2020 - Joanna Babicka-Nowak

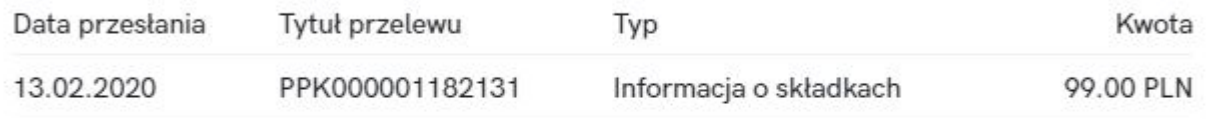

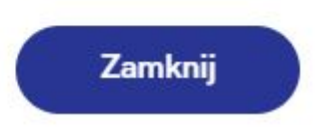

## **[Jak usunąć nadmiarowy przelew](https://pomoc.comarch.pl/ppk/pl/dokumentacja/jak-usunac-nadmiarowy-przelew-z-sekcji-przelewy-do-wykonania/) [z sekcji Przelewy do](https://pomoc.comarch.pl/ppk/pl/dokumentacja/jak-usunac-nadmiarowy-przelew-z-sekcji-przelewy-do-wykonania/) [wykonania?](https://pomoc.comarch.pl/ppk/pl/dokumentacja/jak-usunac-nadmiarowy-przelew-z-sekcji-przelewy-do-wykonania/)**

Przy każdorazowym wygenerowaniu pliku ze składkami (lub wysyłce składek w przypadku wymiany automatycznej) w sekcji **Przelewy do wykonania** pojawia się powiązana z daną wysyłką informacja o przelewie do wykonania. Opis tej funkcjonalności dostępny jest w artykule [Jakie dane znajdują się w sekcji](https://pomoc.comarch.pl/ppk/pl/dokumentacja/jakie-dane-znajduja-sie-w-sekcji-przelewy-do-wykonania/) [Przelewy do wykonania?](https://pomoc.comarch.pl/ppk/pl/dokumentacja/jakie-dane-znajduja-sie-w-sekcji-przelewy-do-wykonania/)

Jeśli plik ze składkami (lub wysyłka automatyczna) zostały wygenerowane nadmiarowo, informację o powiązanym z nimi przelewem można usunąć z listy **Przelewów do wykonania** zaznaczając daną płatność i wybierając opcję **Anuluj przelew**.

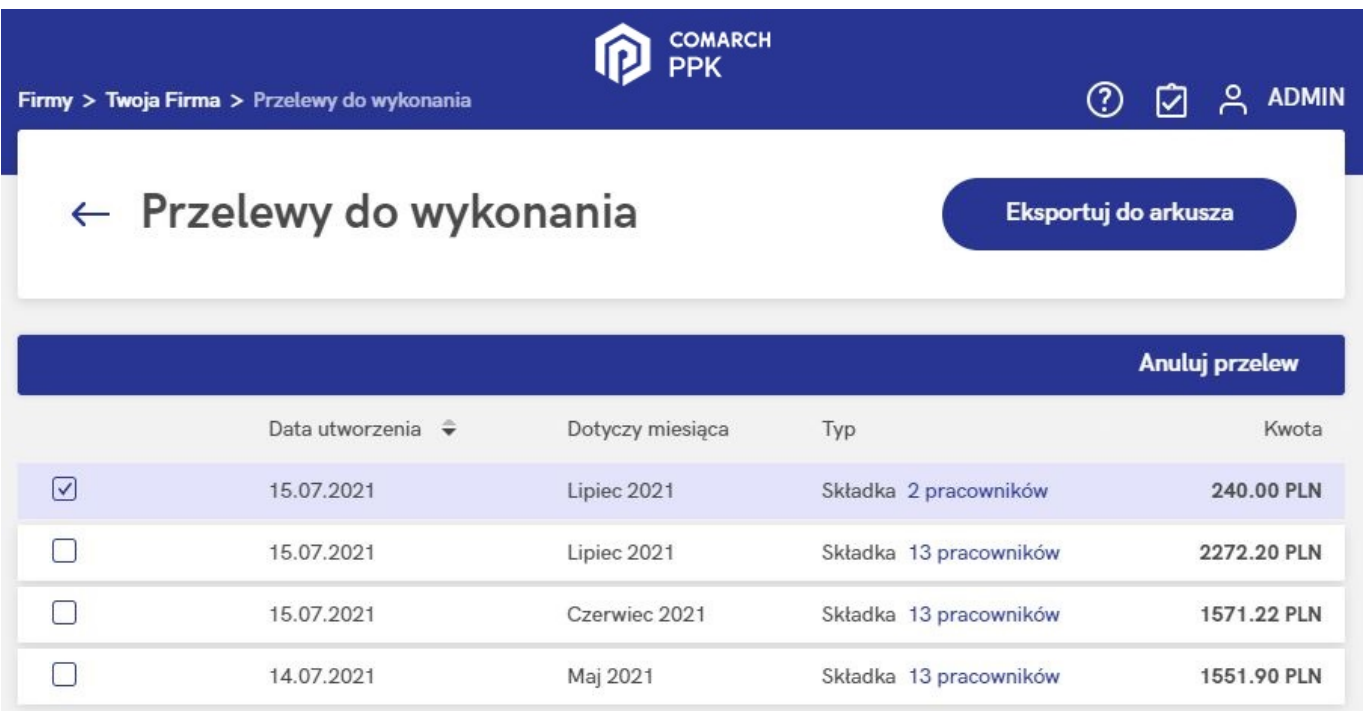

Po wybraniu opcji **Anuluj przelew** pojawia się dodatkowe pytanie, czy na pewno anulować przelew oraz informację o wysyłce składek:

Czy chcesz anulować przelew oraz informację o przesłaniu składek?

Anulowanie przelewu spowoduje usunięcie informacji o przesłaniu do PFR TFI składek powiązanych z tym przelewem.

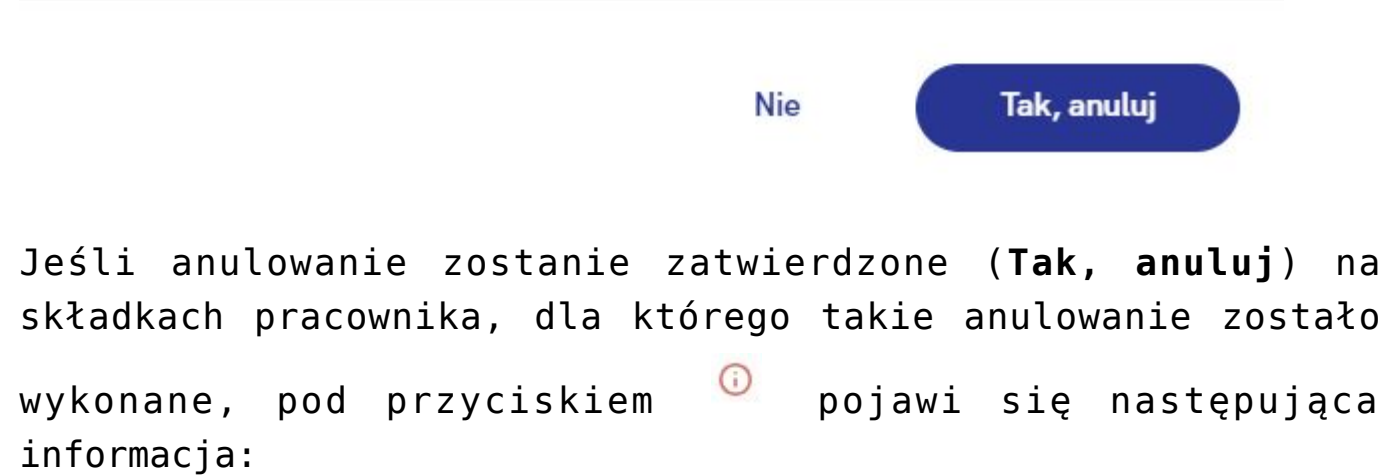

Składka za lipiec 2021 - Joanna Babicka-Nowak

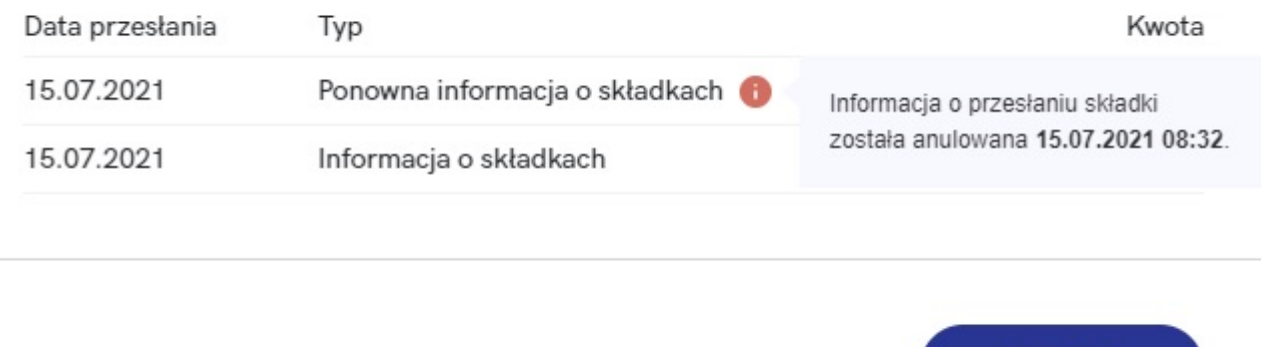

W przypadku anulowania wszystkich przelewów związanych z danymi składkami, ich status zostanie zmieniony z *Wysłane* na *Niewysłane*.

Zamknij

Na liście Przelewów do wykonania dostępne jest **filtrowanie anulowanych przelewów** (domyślnie wybrana opcja w filtrze jest ustawiona jako *Nie*). Po zmianie ustawień filtra można zobaczyć

przelewy anulowane – będą one widoczne jako wyszarzone, z dodatkowym alertem w , pod którym będzie widoczna informacja o dacie i godzinie anulowania konkretnego przelewu.

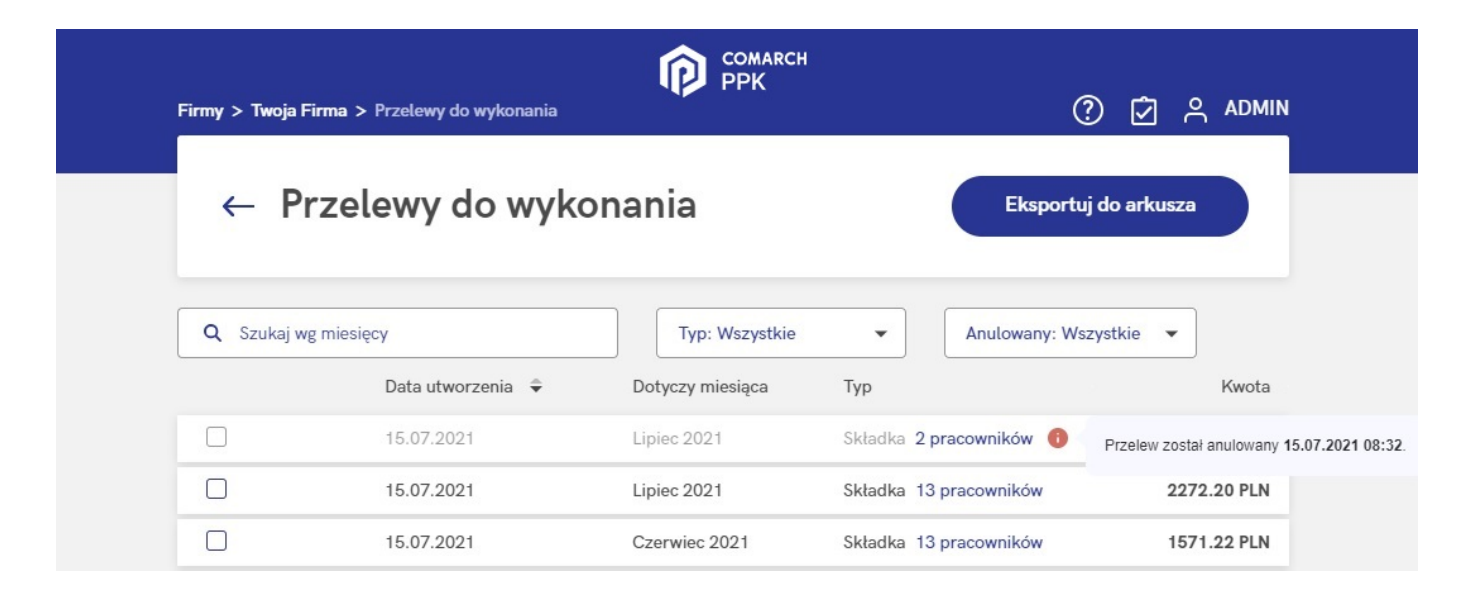

#### Uwaga

Jeżeli informacja o wysyłce składek została już przesłana do instytucji finansowej (zaimportowano plik XML w systemie instytucji finansowej lub wysłano składki poprzez wymianę automatyczną) to zalecamy ostrożność anulując przelew. Jego anulowanie może spowodować rozbieżność danych w aplikacji Comarch PPK oraz systemie instytucji finansowej.